# **Práctica Tema 1. TMAAS.**

Consoli Quintana

#### 2022-10-15

# **TEMA 1. Introducción al análisis multivariante de datos económicos: aplicación al análisis de los sectores económicos.**

## **Análisis descriptivo inicial.**

- 1. Preparación de los datos para que sean procesados correctamente.
- 2. Visión inicial de la información básica

## *Buenas prácticas*:

- Vamos a crear un proyecto de R con el nombre explora:
- En él guardamos el *script* propuesto para la práctica con nombre explora\_describe.R
- Guardamos el *excel* propuesto: eolica\_100\_mv.xlsx
- Vamos a trabajar con *la tercera hoja* Datos: variables económico-fras de las 100 empresas estudiadas.
- Abrimos el *script*: File –> Open File.

Vamos a *limpiar el environment*:

 $rm(list = ls())$ 

Vamos a *importar los datos del excel*:

Para ello:

1. Cargamos el paquete readxl: library(readxl)

## Warning: package 'readxl' was built under R version 4.2.1

```
2. Vamos a leerlo:
eolica 100 \leftarrow read excel("eolica 100 \text{ mv}.xlsx", sheet = "Datos")
```

```
3. Resumen de los datos:
summary(eolica_100)
```
## NOMBRE RES ACTIVO FPIOS ## Length:100 Min. : -5661.5 Min. : 24944 Min. : - 77533 ## Class :character 1st Qu.: 669.5 1st Qu.: 34547 1st Qu.:

2305 ## Mode :character Median : 2084.5 Median : 46950 Median : 11936 ## Mean : 11529.8 Mean : 277270 Mean : 123743 ## 3rd Qu.: 3806.7 3rd Qu.: 85610 3rd Qu.: 28292 ## Max. :727548.0 Max. :13492812 Max. :6904824 ## NA's :1 NA's :1 ## RENECO RENFIN LIQUIDEZ ENDEUDA ## Min. :-2.813 Min. :-359.773 Min. : 0.0140 Min. : 0.917 ## 1st Qu.: 1.558 1st Qu.: 2.556 1st Qu.: 0.6567 1st Qu.: 50.852 ## Median : 4.236 Median : 15.326 Median : 1.0650 Median : 83.346 ## Mean : 5.416 Mean : 17.243 Mean : 2.7214 Mean : 72.227 ## 3rd Qu.: 7.970 3rd Qu.: 31.307 3rd Qu.: 1.6078 3rd Qu.: 95.388 ## Max. :35.262 Max. : 588.190 Max. :128.4330 Max. :140.745 ## NA's :2 NA's :2 ## MARGEN SOLVENCIA APALANCA MATRIZ ## Min. :-2248.157 Min. :-40.74 Min. :-8254.11 Length:100 ## 1st Qu.: 12.316 1st Qu.: 4.71 1st Qu.: 16.13 Class :character ## Median : 26.618 Median : 16.65 Median : 161.97 Mode :character ## Mean : 3.228 Mean : 27.57 Mean : 345.03 ## 3rd Qu.: 39.590 3rd Qu.: 45.59 3rd Qu.: 623.13 ## Max. : 400.899 Max. : 99.08 Max. :12244.35 ## NA's :2 ## DIMENSION ## Length:100 ## Class :character ## Mode :character ## ## ## ##

Vamos a observar los datos y ver qué nos quieren decir:

- Primera columna: no es una variable, sino que son los nombres de los *casos u observaciones* de Para evitar que R lo considere como una variable:
- 1. Definir el *data frame* para que esa primera columna sea el conjunto de *nombres de los individuos* de nuestra muestra.

eolica 100  $\leftarrow$  data.frame(eolica\_100, row.names = 1)

*row.names NULL or a single integer or character string specifying a column to be used as row names, or a character or integer vector giving the row names for the data frame.*

Traducción: *NULL o un entero único o cadena de caracteres que especifica una columna que se usará como nombres de fila, o un vector de carácter o entero que proporciona los nombres de fila para el marco de datos.*

Vamos a realizar un summary:

```
summary(eolica_100)
```
## RES ACTIVO FPIOS RENECO ## Min. : -5661.5 Min. : 24944 Min. : -77533 Min. :- 2.813 ## 1st Qu.: 669.5 1st Qu.: 34547 1st Qu.: 2305 1st Qu.: 1.558 ## Median : 2084.5 Median : 46950 Median : 11936 Median : 4.236 ## Mean : 11529.8 Mean : 277270 Mean : 123743 Mean : 5.416 ## 3rd Qu.: 3806.7 3rd Qu.: 85610 3rd Qu.: 28292 3rd Qu.: 7.970 ## Max. :727548.0 Max. :13492812 Max. :6904824 Max. :35.262 ## NA's :1 NA's :1 NA's :2 ## RENFIN LIQUIDEZ ENDEUDA MARGEN ## Min. :-359.773 Min. : 0.0140 Min. : 0.917 Min. :- 2248.157<br>## 1st Qu.: 2.556 1st Qu.: 0.6567 1st Qu.: 50.852 1st Qu.: 12.316 ## Median : 15.326 Median : 1.0650 Median : 83.346 Median : 26.618 ## Mean : 17.243 Mean : 2.7214 Mean : 72.227 Mean : 3.228 ## 3rd Qu.: 31.307 3rd Qu.: 1.6078 3rd Qu.: 95.388 3rd Qu.: 39.590 ## Max. : 588.190 Max. :128.4330 Max. :140.745 Max. : 400.899 ## NA's :2 NA's :2 ## SOLVENCIA APALANCA MATRIZ DIMENSION ## Min. :-40.74 Min. :-8254.11 Length:100 Length:100 ## 1st Qu.: 4.71 1st Qu.: 16.13 Class :character Class :character ## Median : 16.65 Median : 161.97 Mode :character Mode :character ## Mean : 27.57 Mean : 345.03 ## 3rd Qu.: 45.59 3rd Qu.: 623.13 ## Max. : 99.08 Max. :12244.35 ##

Ya no aparece la primera columna "NOMBRE", puesto que ya no es considera como una variable.

Comenzamos el análisis:

**ANÁLISIS DE UNA SOLA VARIABLE. BÚSQUEDA DE** *VALORES PERDIDOS* **O**  *MISSING VALUES***:**

**Comenzamos analizando la variable** *Rentabilidad Económica (RENECO)***:**

Usamos *el paquete visdat*, para ello cargamos el paquete. La *función* que usaremos es vis\_miss

library(visdat)

## Warning: package 'visdat' was built under R version 4.2.1

vis\_miss(eolica\_100)

```
## Warning: `gather_()` was deprecated in tidyr 1.2.0.
## Please use `gather()` instead.
## This warning is displayed once every 8 hours.
## Call `lifecycle::last_lifecycle_warnings()` to see where this warning
was generated.
```
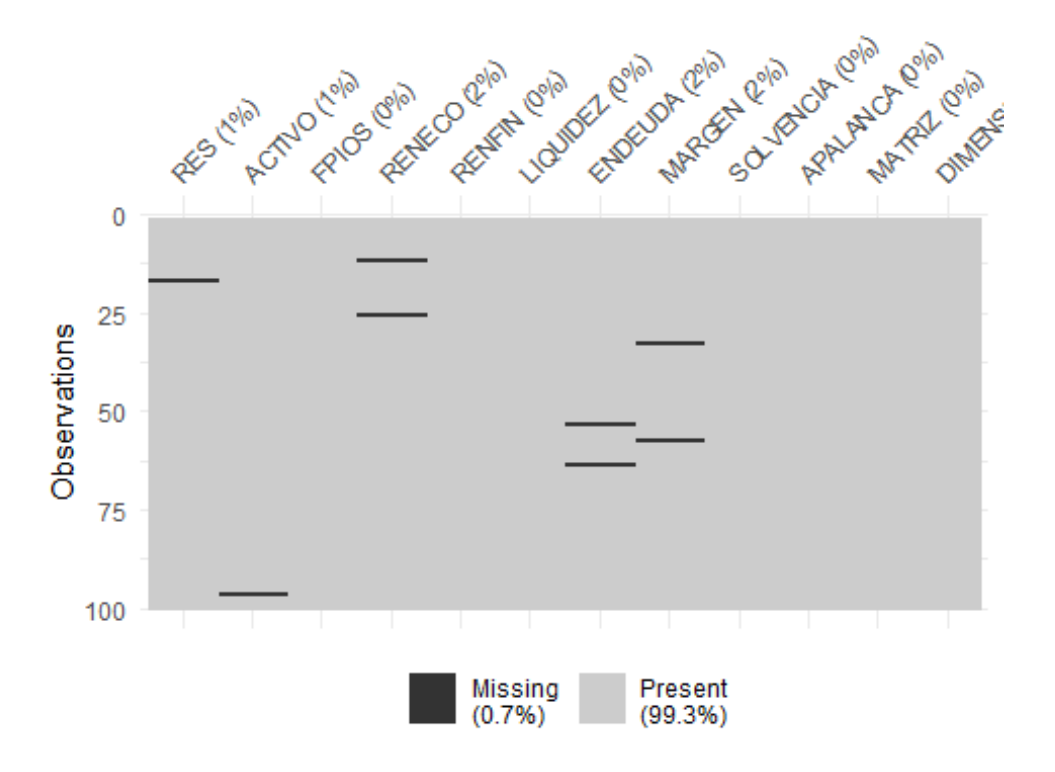

Analizamos el *gráfico*; en concreto la variable RENECO:

El gráfico nos muestra que *una total del 2% de los casos no tienen dato* esto es: si tenemos 100 empresas, no disponemos datos de 2 de ellas.

PREGUNTA: ¿Qué significan las líneas negras?

**Localización de los datos concretos de valores faltantes:**

- Usamos el paquete dplyr para ello lo cargamos.
- *Buenas prácticas*: hacemos una *copia del data frame original* y la llamaremos muestra:
- Filtramos los casos para *detectar aquellos que carecen de valor* de la variable RENECO:

library (dplyr)

```
## Warning: package 'dplyr' was built under R version 4.2.1
## 
## Attaching package: 'dplyr'
## The following objects are masked from 'package:stats':
## 
## filter, lag
## The following objects are masked from 'package:base':
## 
## intersect, setdiff, setequal, union
muestra<- select(eolica_100, everything())
muestra %>% filter(is.na(RENECO)) %>% select(RENECO)
## RENECO
## Viesgo Renovables SL. NA
## Sargon Energias SLU NA
muestra <- muestra %>% filter(! is.na(RENECO))
```
Vamos a ver qué significa cada línea del script:

*Línea 105*: muestra<- select(eolica\_100, everything()): la función select. Si pulsamos sobre selectF1 nos lleva al visor a la ayuda Help. Bajamos a *Arguments*:

*.data A data frame, data frame extension (e.g. a tibble), or a lazy data frame (e.g. from dbplyr or dtplyr). See Methods, below, for more details.*

One or more unquoted expressions separated by commas. Variable names can be used as if they were positions in the data frame, so expressions like x:y can be used to select a range of variables.

Es decir, escogemos toda la base de datos eolica\_100y la incluimos en el objeto que se llamará muestra. Es importante incluir el segundo argumento que es la que nos incluye también las variables.

*Línea 106*: muestra %>% filter(is.na(RENECO)) %>% select(RENECO)

Significado: La base de datos muestra vamos a introducirla con el pipe en la función is.na()cuya utilidad es: comprobar si en la posición correspondiente a una fila o variable (en nuestro caso RENECO) hay o no un dato o valor. Como resultado: las dos empresas son: *Viesgo Renovables SL* y *Sargon Energias SLU*

**¿Cómo actuar ante la existencia de** *missing values***?**

Varias formas:

- 1. *Intentar obtener por otro canal de información el conjunto de valores de RENECO que no están disponibles*
- 2. *Recurrir a alguna estimación para los mismos y asignarlos*
- 3. En caso de imposibilidad o gran dificultad: *eliminar los casos* (especialmente si representan un % muy reducido respecto al total de los casos)

*Vamos a optar por el 3er caso: ELIMINACIÓN DE MISSING VALUES:*

Usando el operador "!" le pedimos a R que *no* lo incluya:

```
muestra <- muestra %>% filter(! is.na(RENECO))
```
Ahora si observamos en el *Environment* el *data frame* muestra aparece con 2 variables menos: pasamos de 100 empresas a 98.

Siguiente paso: *detección de presencia de outliers*:

*OUTLIERS* **O CASOS ATÍPICOS EN LA MUESTRA:**

Como ya vimos en la asignatura *TAEDE* podemos *representar gráficamente* la variable para detectar la presencia de *outliers*

Gráfico usado: *boxplot* o *gráfico de caja*.

Recordamos que hay que cargar el paquete ggplot2:

```
library (ggplot2)
ggplot(data = muestra, map = (aes(y = RENECO))) +geom_{boxplot}(fill = "orange") + ggtitle("RENTABILIDAD ECONÓMICA", subtitle = "100 empresas eólicas") 
+
    ylab("Rentabilidad Económica (%)")
```
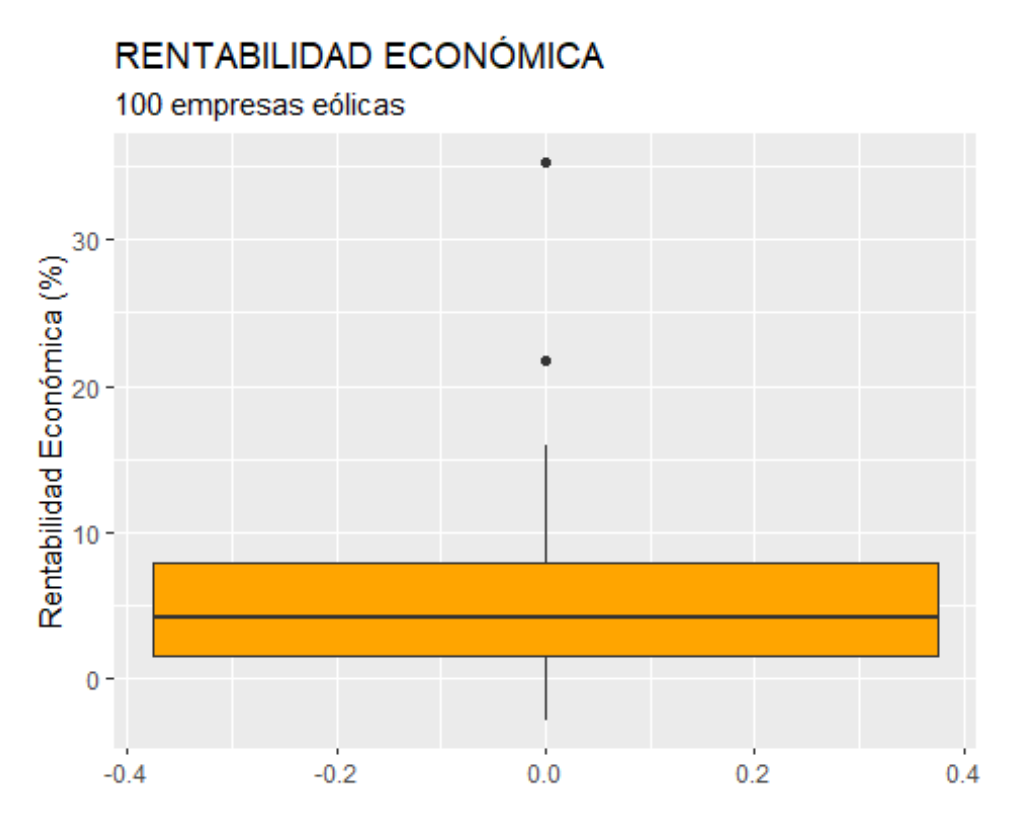

Recordad que R considera un gráfico como un lienzo en el que vamos añadiendo capas con el operador +: Podemos escribir de diferentes formas para que me realice la misma operación, en *TAEDE* usábamos:

```
muestra %>% ggplot(aes(y =RENECO)) +
   geom_boxplot(fill = "orange") + ggtitle("RENTABILIDAD ECONÓMICA", subtitle = "100 empresas eólicas") 
+
 ylab("Rentabilidad Económica (%)")
```
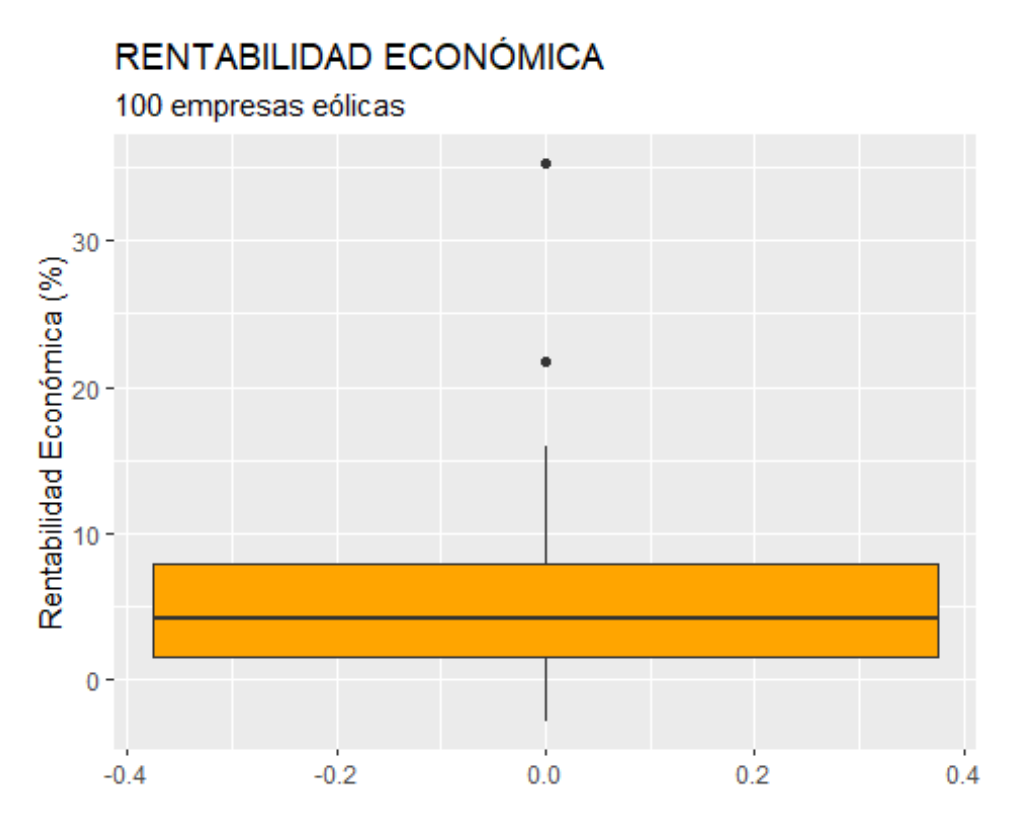

Podéis usar la expresión con la que más cómodos estéis.

\_\*¿Analizamos cada una de las líneas del código?:

Realizo un *gráfico* del *data frame* muestray escojo la variable RENECO: ggplot(data = muestra, map =  $(aes(y = RENCE0))) +$ 

El gráfico escogido es *gráfico de cajas o boxplot* y quiero que me lo coloree en naranja con el *argumento* orange. geom\_boxplot(fill = "orange") +

Quiero que me ponga un título que sea *RENTABILIDAD ECONÓMICA* con la función ggtitle y el argumento subtitlepara poner un subtítulo (*100 empresas eólicas*). (En realidad hemos eliminado 2 empresas pues no disponíamos datos): ggtitle("RENTABILIDAD ECONÓMICA", subtitle = "100 empresas eólicas") +

Por último, le pido a R que me ponga un título o *etiqueta* a la variable *y*: *Rentabilidad Económica (%)*: ylab("Rentabilidad Económica (%)"

Recordatorio: La caja contiene el 50% de los casos centrales: del primer cuartil al tercero, pasando por la línea horizontal que es la mediana. Las líneas verticales son cada uno de los datos que sobresalen del *rango intercuartílico*. Por arriba de la caja, llega hasta el valor más grande (no atípico). Por debajo de la caja, el mínimo. Los puntos significan valor atípico: el valor que se aleja más de 1,5 veces del rango intercuartílico del tercer cuartil (por arriba) o del primer cuartil (por abajo).

PREGUNTA: ¿Cuántos *outliers* o valores atípicos tenemos de la variable RENECO?:

DOS.

*¿Cómo podemos identificar los casos exactos?*

IDENTIFICACIÓN DE CASOS ATÍPICOS EN *R* MEDIANTE FILTROS:

Usamos el siguiente código:

```
Q1 <- quantile (muestra$RENECO, c(0.25))
Q3 <- quantile (muestra$RENECO, c(0.75))
Q1; Q3
## 25% 
## 1.55775
## 75% 
## 7.97
```
He pedido a R que cree los objetos Q1 y Q3 es decir los *cuartiles primero (Q1) y tercero (Q3)* mediante la función quantile:

```
Q1 <- quantile (muestra$RENECO, c(0.25)) y Q3 <- quantile (muestra$RENECO, 
c(0.75)
```
En realidad esta función calcula los percentiles.

Para calcular los *outliers*:

Tenemos que introducir la siguiente expresión para filtrar (usando la función filter) por aquellos casos con valores de RENECO mayores que Q3 más 1,5 veces el rango intercuartílico de la variable; o menores que Q1 menos 1,5 veces dicho rango intercuartílico.

Para calcular el *rango intercuartílico*: función IQR Función select, para mostrar los datos.

Vamos a ello:

```
muestra %>% filter(RENECO > Q3 + 1.5*IQR(RENECO) | RENECO < 01 -
1.5*IQR(RENECO)) %>% select(RENECO)
```
## RENECO ## Molinos Del Ebro SA 35.262 ## Sierra De Selva SL 21.761

Las dos *empresas atípicas* en función a la variable *Rentabilidad Económica* son *Molinos del Ebro SA* y *Sierra De Selva SL*

```
¿Cómo actuar ante la existencia de outliers?
```
Al igual que con los *missing values*, su tratamiento dependerá de la información que tengamos (corrección, estimación,…), pero si no tenemos información fiable, y *los* 

*outliers* no representan un gran % respecto al total de casos (en nuestro caso 2/100) podemos optar por su eliminación.

*Optamos por la ELIMINACIÓN DE OUTLIERS:*

Finalidad de la eliminación de los dos casos: *no distorsionar los resultados en la aplicación posterior de ciertas técnicas*.

*¿Cómo lo hacemos?* Seguimos el siguiente código:

```
muestra_so <- muestra %>% filter(RENECO <= Q3 + 1.5*IQR(RENECO) & RENECO 
>= Q1 - 1.5 * IQR(RENECO))
```
Hemos creado un nuevo *data frame* al que llamamos muestra\_so(muestra sin outliers). Ese objeto en realidad es: el *data frame* muestraes filtrada de nuevo, pero *nòtese* que: *las desigualdades deben cambiar, así como el operador "|" por el operador "&".*

Se observa cómo en el *Global Environment* pasamos de 98 empresas (muestra) a 96 empresas (muestra\_so).

Comenzamos ahora la *Descripción de una variable*:

Queremos hacernos una *idea inicial de la estructura del sector para la variable o variables analizadas* –> usamos para ello: 1- *Medidas descriptivas* y 2- *Gráficos básicos*.

Recordatorio de la asignatura de TAEDE se ha visto (unidades 8, 9 y 10) *usamos medias y/o gráficos de posición, dispersión y forma (asimetría y curtosis)*.

**Vistazo rápido a las medidas descriptivas básicas de la variable usando la función descr:**

Pasos a seguir: 1. Cargamos el paquete summarytools para utilizar la función descr.

```
library (summarytools)
## Warning: package 'summarytools' was built under R version 4.2.1
descr(muestra_so$RENECO,
     stats = c("mean", "sd", "min", "q1", "med", "q3", "max", "iqr","cv"),
      transpose = FALSE,
      style = "simple",
      justify = "center",
     headings = T)
## Descriptive Statistics 
## muestra_so$RENECO 
## N: 96 
## 
## RENECO 
## ------------- --------
```
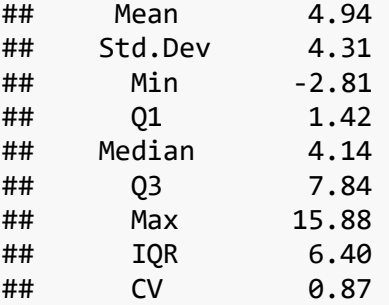

En TAEDE usábamos la siguiente expresión. Ver la diferencia cada uno de forma individual.

```
library(summarytools)
muestra_so %>%
  select(RENECO) %>%
  descr()
## Descriptive Statistics 
## muestra_so$RENECO 
## N: 96 
## 
## RENECO
## ----------------- --------
## Mean 4.94
## Std.Dev 4.31
## Min -2.81
## Q1 1.42
## Median 4.14
## Q3 7.84
## Max 15.88
## MAD 4.12
## IQR 6.40
## CV 0.87
## Skewness 0.55
## SE.Skewness 0.25
## Kurtosis -0.43
## N.Valid 96.00
## Pct.Valid 100.00
```
En este caso hemos pedido a *R*: desviación típica, valor mínimo, primer cuartil, mediana, tercer cuartil, valor máximo, rango intercuartílico, y coeficiente de variación o CV de la variable RENECO.

*Recordatorio*: CV mide el grado de *apuntamiento o curtosis* de la distribución, suponiendo que es acampanada y unimodal, de modo que un valor sensiblemente menor que cero indica que la distribución es "achatada" o platicúrtica, un valor sensiblemente mayor a uno evidencia una distribución muy "apuntada" o leptocúrtica, y un valor próximo a uno indica una distribución de apuntamiento normal, es decir,

una distribución mesocúrtica. Vimos en TAEDE que podíamos representar gráficamente también su comportamiento.

## **Realizar un análisis gráfico suele dar una idea más atractiva de la estructura de la distribución de frecuencias en relación con la variable a analizar**

PREGUNTA: ¿Cuál era el gráfico usado para representar la estructura de la distribución de frecuenccias de esta variable?

```
HISTOGRAMA mediante GGPLOT2:
```

```
ggplot(data = muestra-so, map = aes(x = RENCE()) +geom_histogram(bins = 40, colour = "red", fill = "orange", alpha = 0.7) +
geom vline(xintercept = mean(muestra so$RENECO), color = "dark blue",
size = 1.2, alpha = 0.8) +ggtitle("RENTABILIDAD ECONÓMICA", subtitle = "100 empresas eólicas")+
xlab("Rentabilidad Económica (%)") +
ylab("Frecuencias")
```
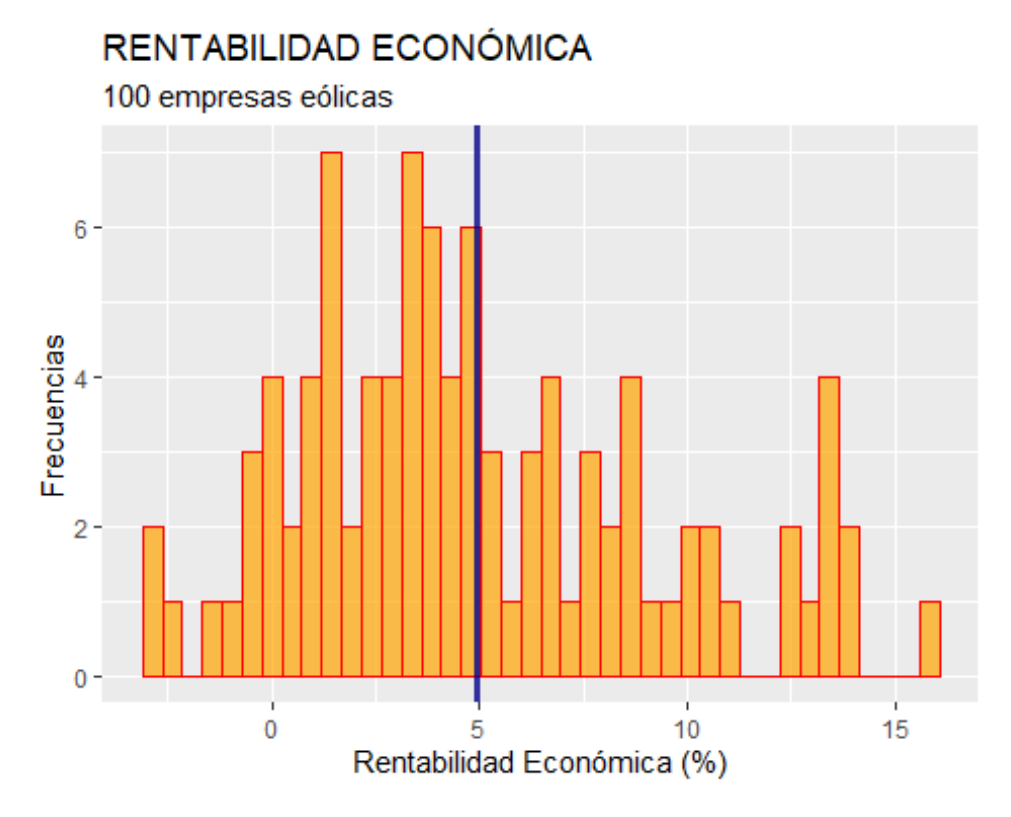

Recordad que el argumento alphanos medía el *nivel de transparencia*. Imaginad que queremos un sombreado naranja muy tenue. Pasamos de un *alpha = 0.7 a un alpha = 0.1*.

Representamos con ese cambio en la segunda línea del código:

```
ggplot(data = muestra so, map = aes(x = RENECO)) +
geom histogram(bins = 40, colour = "red", fill = "orange", alpha = 0.1) +
geom_vline(xintercept = mean(muestra_so$RENECO), color = "dark blue",
```

```
size = 1.2, alpha = 0.8) +ggtitle("RENTABILIDAD ECONÓMICA", subtitle = "100 empresas eólicas")+
xlab("Rentabilidad Económica (%)") +
ylab("Frecuencias")
```
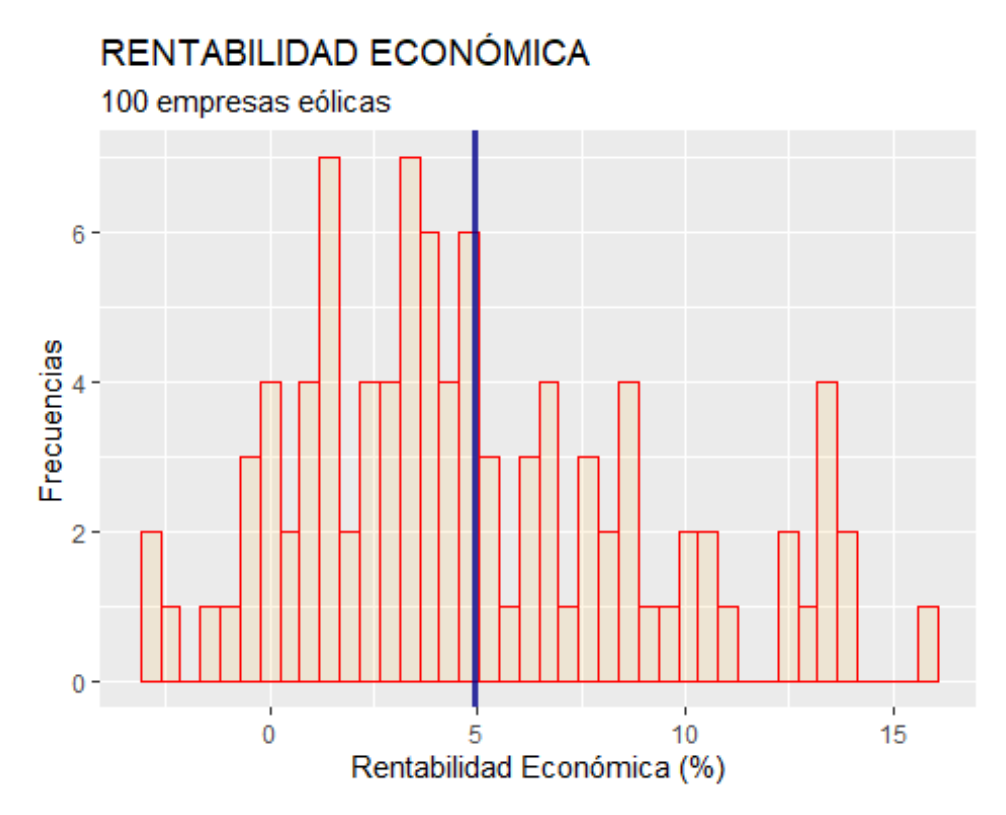

En este gráfico se ha pedido introducir una *línea vertical azul* para indicar la rentabilidad media, con la función geom\_vline. (Recordad que podéis revisar la ayuda de *R* con F1)

geom\_vline(): xintercept

geom\_hline(): yintercept

En nuestro caso, para la X con el siguiente código:

```
geom vline(xintercept = mean(muestra so$RENECO), color = "dark blue",
size = 1.2, alpha = 0.8)
```
## **ESTUDIAMOS LA NORMALIDAD:**

Podemos comprobar si las variables siguen una *distribución* mediante un análisis gráfico. También podemos recurrir a análisis formales basados en contrastes de normalidad.

#### **Comprobación de la normalidad mediante método** *gráfico***:**

#### *GRÁFICO QQ (cuantil-cuantil):*

Para comparar los cuantiles de nuestra muestra con los de una distribución normal teórica usamos el *gráfico QQ* con la función stat\_qqy stat\_qq\_line. Si los puntos se sitúan cercanos a la diagonal, entonces se asumirá un comportamiento (aproximadamente) normal:

```
ggplot(data = muestra_s0, aes(sample = RENECO)) +stat qq(colour = "red") +stat_qq_line(colour = "dark blue") +
  ggtitle("RENTABILIDAD ECONÓMICA: QQ-PLOT", subtitle = "100 empresas 
eólicas")
```
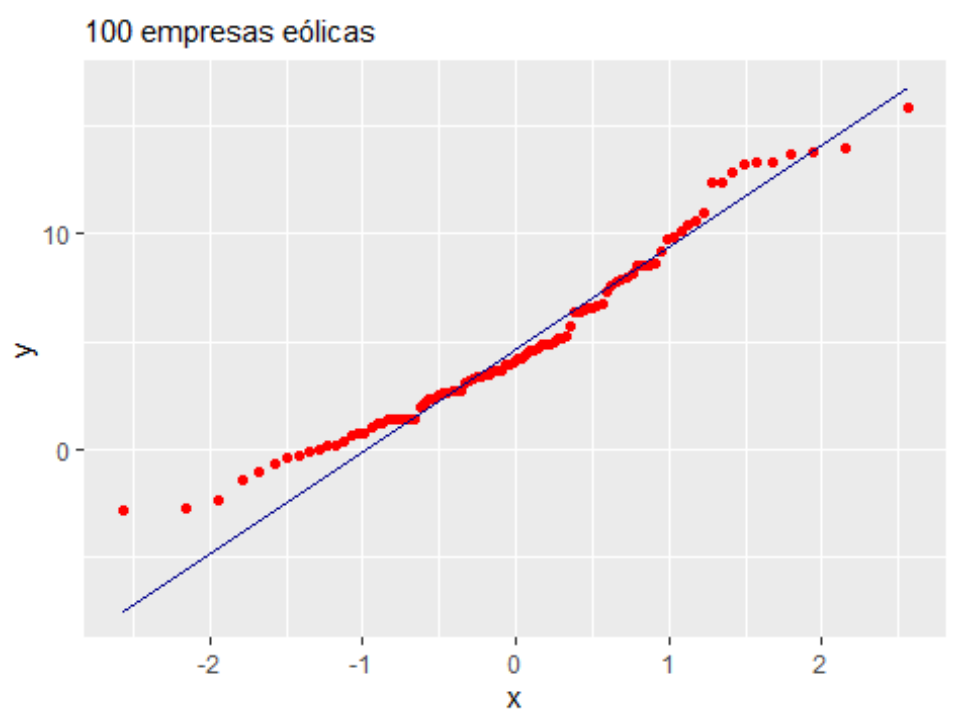

RENTABILIDAD ECONÓMICA: QQ-PLOT

También se podía representar el histograma y sacábamos conclusiones (TAEDE) no definitivas.

## CONCLUSIÓN DEL GRÁFICO QQ:

Es difícil obtener una conclusión sólida. Se aprecia, una separación notable de los puntos primeros con respecto a la línea, lo que induce a pensar en que podría *no* **seguirse una distribución normal.**

Realizamos la **prueba de normalidad de Shapiro-Wilk:** con un buen comportamiento en muestras relativamente pequeñas.

Recordad:

- Hipótesis nula: normalildad.
- Para un nivel de significación del 5%, un p-valor superior a 0,05 implica el **no rechazo** de normalidad.

```
shapiro.test(x = muestra so$RENECO)
## 
## Shapiro-Wilk normality test
## 
## data: muestra_so$RENECO
## W = 0.9605, p-value = 0.005523
```
Como el p-valor es (muy) inferior a 0.05, se rechaza la hipótesis nula. Para una significación estadística del 5%, admitimos que RENECO no sigue, para nuestra muestra, un comportamiento normal, como ya se anticipó con el gráfico qq.

# **ANÁLISIS DE DOS VARIABLES. BÚSQUEDA DE** *VALORES PERDIDOS* **O**  *MISSING VALUES***:**

Es la aplicación de lo estudiado en las unidades 9 y 10 de TAEDE.

Nos centramos en el caso de *variables métricas*, cuantitativas.

Algunas técnicas multivariantes son el *análisis de componentes principales, el análisis de regresión, el análisis clúster…*

Todos estos análisis requieren de una fase inicial de: 1. Puesta a punto de la base de datos 2. Que ofrezca una fotografía inicial de cómo es el sector en cuanto a las variables en estudio. 3. Conveniente aplicar, para cada variable, algunos de los análisis gráficos básicos vistos. 4. Comprobación del *grado de intensidad en la relación estadística* entre las variables implicadas.

**Incorporación de la variable ACTIVO:** *volumen de activos de la empresa en miles de euros***.**

*Detección de valores perdidos o missing values:*

Igualmente, trabajamos con una copia del *data frame* original (eolica\_100) –> muestra2.

```
muestra2 \leftarrow select(eolica 100, everything())
muestra2 %>% filter(is.na(RENECO) | is.na(ACTIVO)) %>% select(RENECO, 
ACTIVO)
```
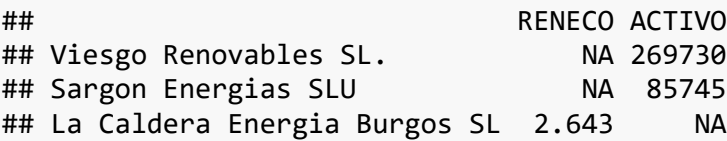

```
muestra2 <- muestra2 %>% filter(! is.na(RENECO) & ! is.na(ACTIVO) )
```
Recordatorio: el operador "|" significa "o" y el operador "&" significa "y".

En la *línea 474* proponemos el tratamiento de los *missing values* eliminándolos.

Si observamos el *Global Environment* vemos que la *muestra2* está compuesta por 97 observaciones (100 empresas, menos las 3 de las que no obtenemos datos: 2 para la variable RENECOy 1 para la variable ACTIVO).

*Detección de valores atípicos o outliers:*

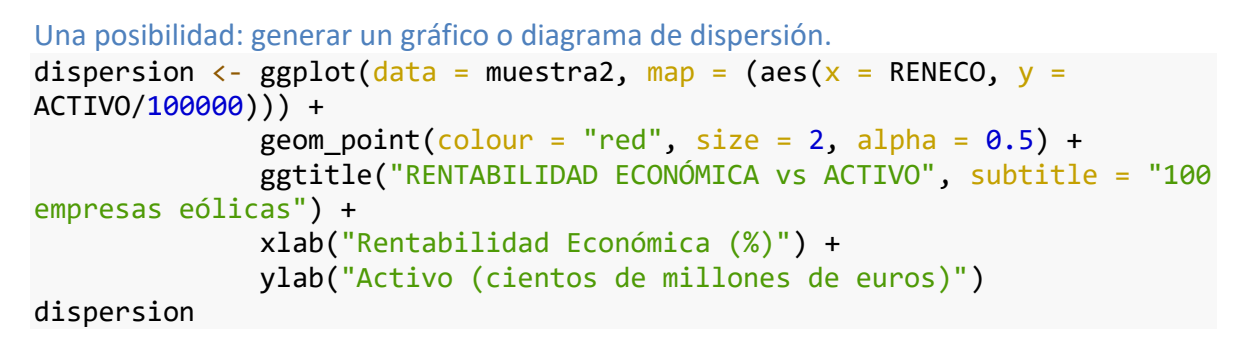

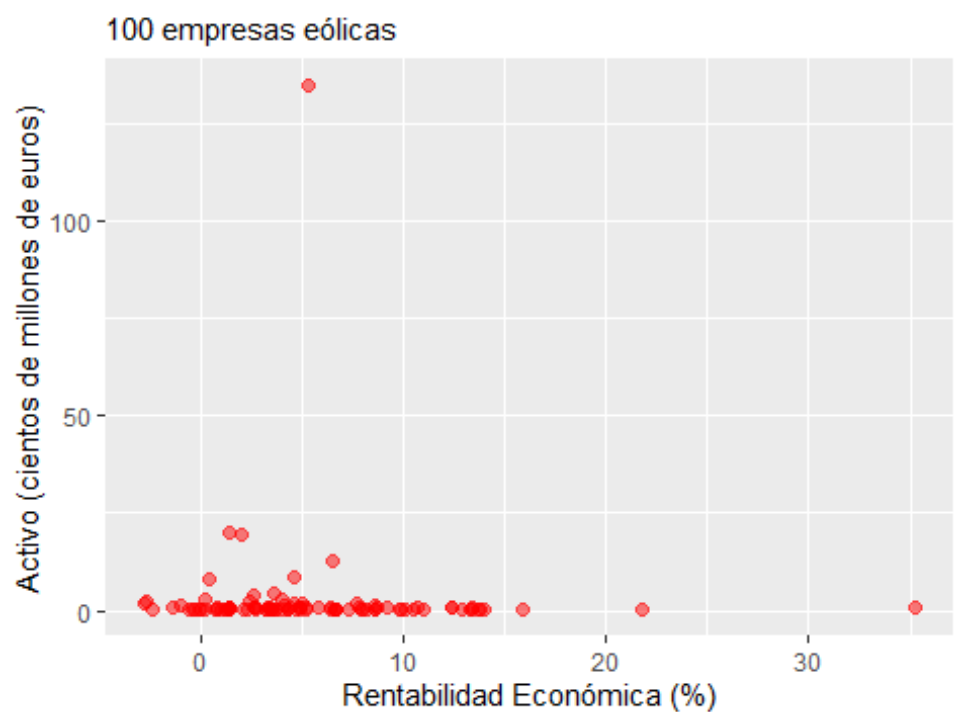

RENTABILIDAD ECONÓMICA VS ACTIVO

Los puntos muy alejados del resto serían los *outliers*

Otra posibilidad: generar gráficos de caja para cada una de las variables:

Estos gráficos los vamos a asignar a dos objetos, "caja\_RENECO" y "caja\_ACTIVO".

```
caja_RENECO <- ggplot(data = muestra2, map = (aes(y = RENECO))) +
               geom boxplot(fill = "orange") +
                ggtitle("RENTABILIDAD ECONÓMICA", subtitle = "100 empresas 
eólicas") +
                ylab("Rentabilidad Económica (%)")
caja_ACTIVO <- ggplot(data = muestra2, map = (aes(y = ACTIVO/100000)) +geom_boxplot(fill = "orange") + ggtitle("ACTIVO", subtitle = "100 empresas eólicas") +
                ylab("Activo (cientos de millones de euros)")
```
Además, usamos el paquete patchworkpara realizar gráficos más atractivos, combinando los 3 gráficos anteriores:

```
library (patchwork)
```

```
## Warning: package 'patchwork' was built under R version 4.2.1
```

```
dispersion / (caja_RENECO | caja_ACTIVO)
```
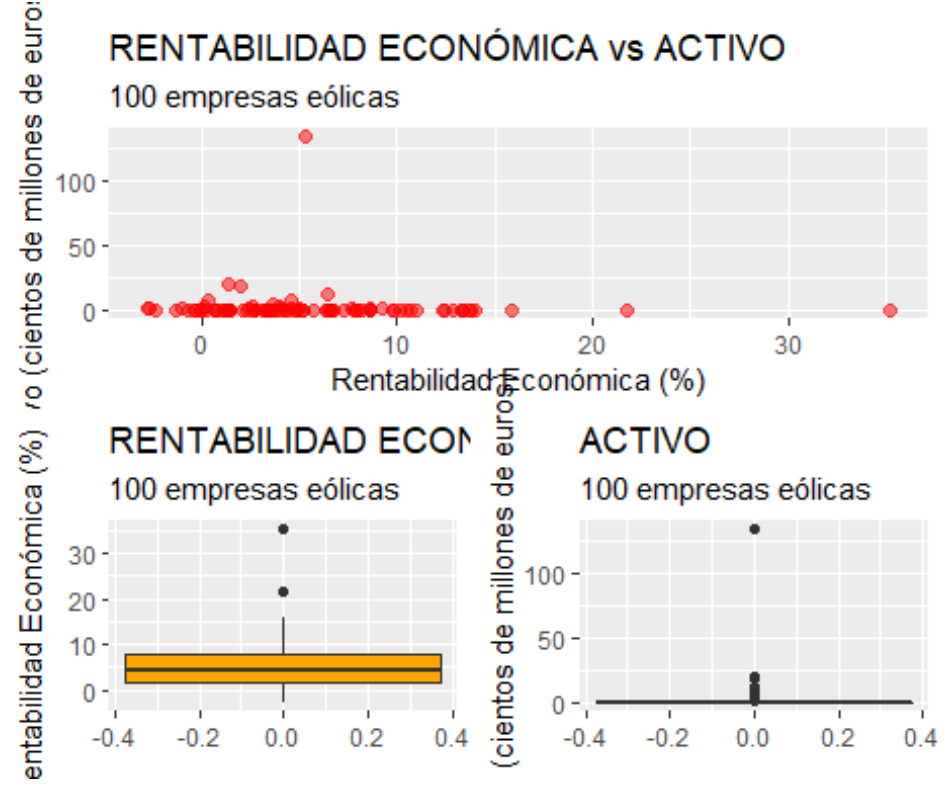

## *Línea 522*

El operador "/" indica que los gráficos siguientes se dispondrán inmediatamente debajo. El operados "|" indica que el gráfico siguiente se dispone al lado del anterior.

Para el gráfico de la variable ACTIVOtenemos un caso muy destacado de *outlier*.

Proponemos el tratamiento de los *outliers* eliminándolos.

Aplicamos la misma técnica: detección y eliminación:

```
1. Creamos los objetos Q1 y Q3 para cada una de las variables:
Q1 RENECO <- quantile (muestra2$RENECO, c(0.25))
Q3 RENECO \leftarrow quantile (muestra2$RENECO, c(0.75))
Q1 ACTIVO \leftarrow quantile (muestra2$ACTIVO, c(0.25))
Q3 ACTIVO \leftarrow quantile (muestra2$ACTIVO, c(0.75))
muestra2 %>% filter(RENECO > Q3_RENECO + 1.5*IQR(RENECO) | RENECO <
Q1_RENECO - 1.5*IQR(RENECO) | ACTIVO > Q3_ACTIVO + 1.5*IQR(ACTIVO) |
ACTIVO < Q1_ACTIVO - 1.5*IQR(ACTIVO)) %>% select(RENECO, ACTIVO) 
## RENECO ACTIVO
## Holding De Negocios De GAS SL. 5.264 13492812.00
## Global Power Generation SA. 1.393 2002458.00
## Naturgy Renovables SLU 1.959 1956869.00
## EDP Renovables España SLU 6.458 1275939.00
## Corporacion Acciona Eolica SL 4.562 864606.00
## Saeta Yield SA. 0.360 796886.38
## Elawan Energy SL. 3.615 443467.00
## Olivento SL 2.553 381206.98
## Parque Eolico La Boga SL. 0.162 303904.36
## Naturgy Wind, S.L.
## Al-Andalus Wind Power SL 2.349 249853.83
## Innogy Spain SA. -2.708 230338.51
## Guzman Energia SL -2.813 190286.98
## Acciona Eolica Del Levante SL 4.985 188354.00
## Biovent Energia SA 4.551 183899.00
## Esquilvent SL 7.621 157630.62
## Molinos Del Ebro SA 35.262 62114.37
## Sierra De Selva SL 21.761 27728.00
```
Son 18 las empresas atípicas que se ven en la tabla. Procedemos a su eliminación, creando un nuevo *data framee* que llamaremos muestra2\_so:

```
muestra2 so \leftarrow muestra2 %>% filter(RENECO \leftarrow 03 RENECO + 1.5*IQR(RENECO)
& RENECO >= Q1_RENECO - 1.5*IQR(RENECO) & ACTIVO <= Q3_ACTIVO +
1.5*IQR(ACTIVO) & ACTIVO >= Q1 ACTIVO - 1.5*IQR(ACTIVO))
```
*Comprobación de los gráficos con la nueva muestra, sin las 18 empresas "atípicas"*:

```
dispersion_so <- ggplot(data = muestra2_so, map = (aes(x = RENECO, y =ACTIVO/100000))) +
  geom_point(colour = "red", size = 2, alpha = 0.5) +
   ggtitle("RENTABILIDAD ECONÓMICA vs ACTIVO", subtitle = "100 empresas 
eólicas") +
   xlab("Rentabilidad Económica (%)") +
   ylab("Activo (cientos de millones de euros)") 
caja_RENECO_so <- ggplot(data = muestra2_so, map = (aes(y = RENECO))) +
  geom_boxplot(fill = "orange") +
```

```
 ggtitle("RENTABILIDAD ECONÓMICA", subtitle = "100 empresas eólicas") +
   ylab("Rentabilidad Económica (%)")
caja_ACTIVO_so <- ggplot(data = muestra2_so, map = (aes(y =
ACTIVO/100000))) +
  geom boxplot(fill = "orange") +
   ggtitle("ACTIVO", subtitle = "100 empresas eólicas") +
   ylab("Activo (cientos de millones de euros)")
```
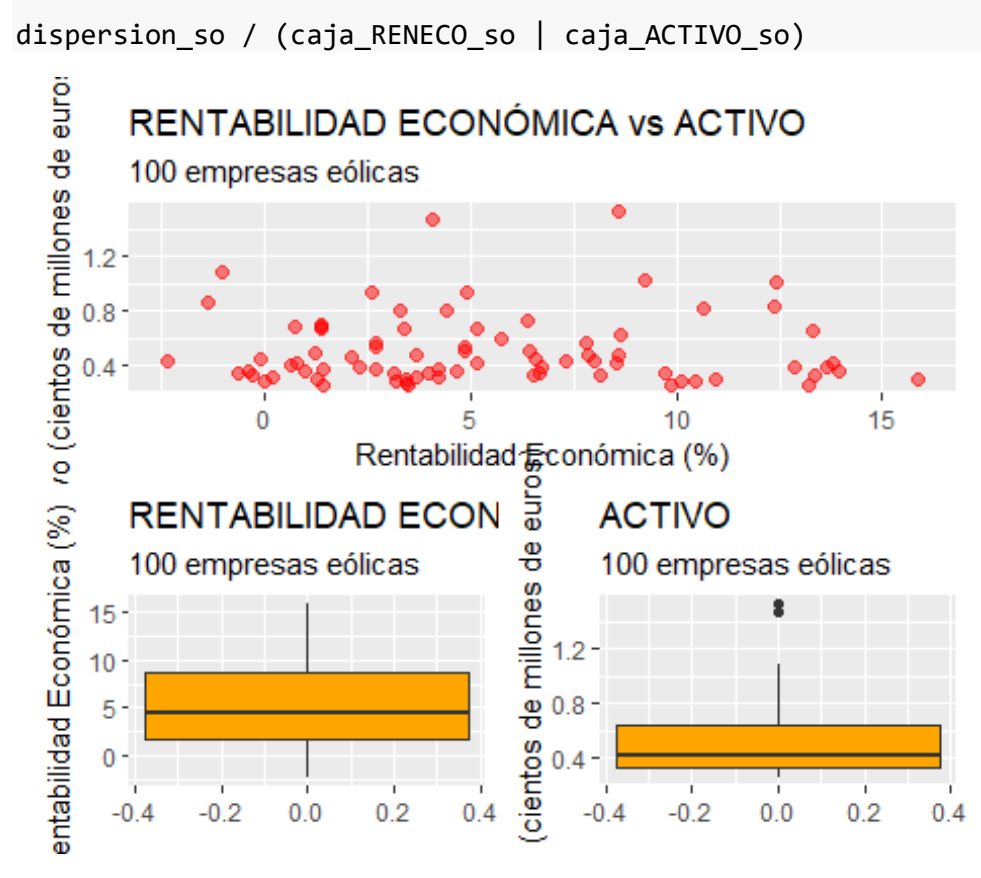

En el gráfico de dispersión se aprecia una nube de puntos más homogénea que antes de haber eliminado los casos u observaciones anteriores.

Vuelven a aparecer dos outliers en la variable ACTIVO –> *Pregunta* ¿por qué, si ya los habíamos eliminado?

# **ANÁLISIS DE MÁS DE DOS VARIABLES (todas cuantitativas). BÚSQUEDA DE**  *VALORES PERDIDOS* **O** *MISSING VALUES***:**

#### **Procedimiento básico: detección y eliminación de** *missing values***:**

Trabajamos con 4 variables: RENECO(Rentabilidad Económica) ACTIVO(Volumen de activos de la empresa) MARGEN(Margen de beneficio) RES(Resultado del ejercicio).

1. Creación de una copia del *data frame* al que llamaremos muestra3:

```
2. Que muestra los NA de cada una de las variables.
muestra3<- select(eolica_100, everything())
muestra3 %>% filter(is.na(RENECO) | is.na(ACTIVO) | is.na(MARGEN) |
is.na(RES)) %>% select(RENECO, ACTIVO, MARGEN, RES)
## RENECO ACTIVO MARGEN RES
## Viesgo Renovables SL. NA 269730.00 11.818 4609.000
## Biovent Energia SA 4.551 183899.00 22.792 NA
## Sargon Energias SLU NA 85745.00 -615.625 -2216.000
## Parc Eolic Sant Antoni SL 1.361 69654.00 NA 668.000
## Eolica La Brujula SA 7.295 42146.98 NA 2306.062
## La Caldera Energia Burgos SL 2.643 NA 14.448 511.304
muestra3 <- muestra3 %>% filter(! is.na(RENECO) & ! is.na(ACTIVO) & !
is.na(MARGEN) & ! is.na(RES))
```
Con esta última línea, eliminamos los 6 valores perdidos (*NA*).

#### *Detección de valores atípicos o outliers:*

Al haber más de 2 variables, no puede utilizarse un gráfico de dispersión (más de 2 ejes). Si las variables que entran en el análisis son numerosas, podría ser poco operativo estudiar las variables una a una.

#### Distancia de Mahalanobis:

Proporciona un resumen del comportamiento de cada caso en todas las variables del análisis. Procedimiento:

- 1. Calculamos un vector con los *valores de la distancia de Mahalanobis* para las 4 variables en cada uno de los casos (empresas eólicas). Al vector lo llamaremos muestra3.maha que recoge las distancias.
- 2. Lo añadiremos al data frame muestra3 mediante la función de pegado de columnas cbind, pasando a ser muestra3.mahauna columna (o variable) más.

```
muestra3.variables <- muestra3 %>% select(RENECO, ACTIVO, MARGEN, RES)
muestra3.maha <-mahalanobis(muestra3.variables,
                            center = colMeans(muestra3.variables),
                            cov = cov(muestra3.variables))
muestra3 <- cbind(muestra3, muestra3.maha)
```
3. Creamos un diagrama de caja de la variable muestra3.maha. Para simplificar el nombre, vamos a cambiarlo por, MAHALANOBIS, usando la función rename del paquete dplyr.

```
muestra3 <- rename(muestra3, c(MAHALANDBIS = muestra3.maha))
```

```
4. Representamos el diagrama de caja:
```

```
ggplot(data =H) + mass, map = (aes(y = MAHALANOBIS))) +geom boxplot(fill = "orange") +
     ggtitle("DISTANCIA DE MAHALANOBIS", subtitle = "RENECO, ACTIVO,
```

```
MARGEN, RES. 100 empresas eólicas ") +
     ylab("MAHALANOBIS")
```
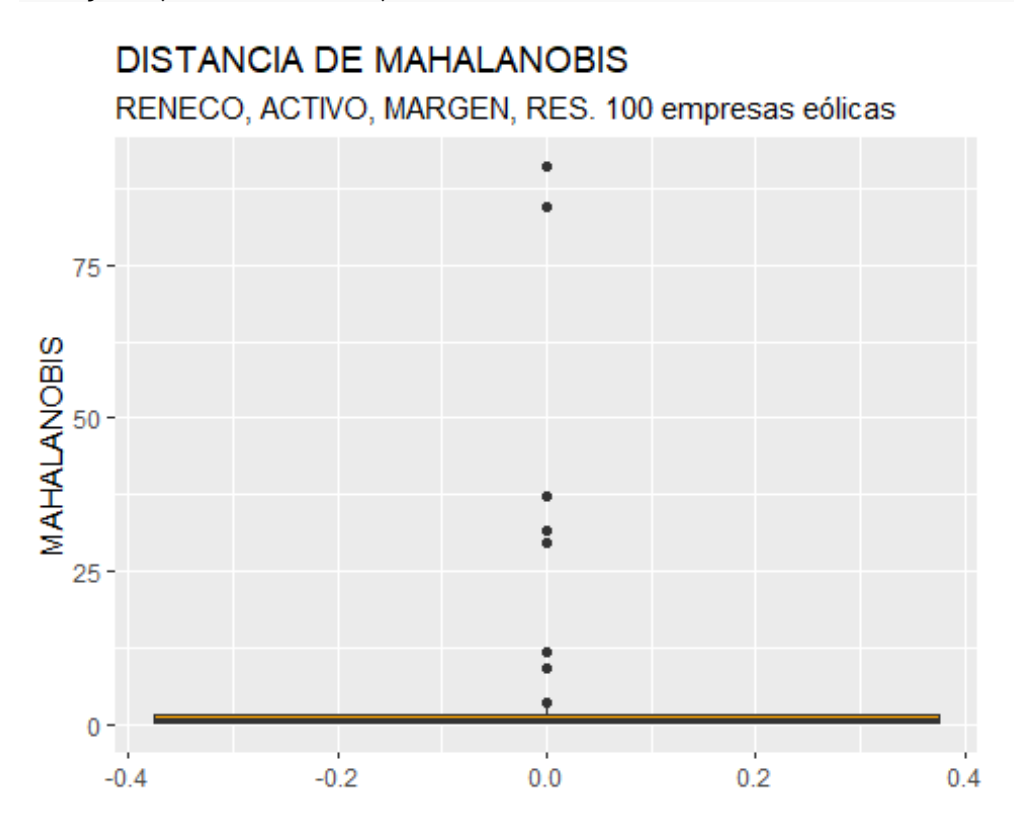

5. Obtenemos los casos concretos: Q1M <- quantile (muestra3\$MAHALANOBIS, c(0.25))

Q3M <- quantile (muestra3\$MAHALANOBIS, c(0.75))

```
muestra3 %>% filter(MAHALANOBIS > Q3M + 1.5*IQR(MAHALANOBIS) |
MAHALANOBIS < Q1M - 1.5*IQR(MAHALANOBIS)) %>% select(MAHALANOBIS, RENECO, 
ACTIVO, MARGEN, RES)
```
## MAHALANOBIS RENECO ACTIVO MARGEN ## Holding De Negocios De GAS SL. 91.041690 5.264 13492812.00 91.152 ## Global Power Generation SA. 37.255573 1.393 2002458.00 22.403 ## Naturgy Renovables SLU 31.675561 1.959 1956869.00 20.442 ## Saeta Yield SA. 11.891027 0.360 796886.38 16.258 ## Molinos Del Ebro SA 29.589696 35.262 62114.37 41.821 ## Tarraco Eolica SA 3.600426 12.868 38102.00 400.899 ## WPD Parque Eolico Navillas SL. 84.589929 -0.416 35511.45 - 2248.157

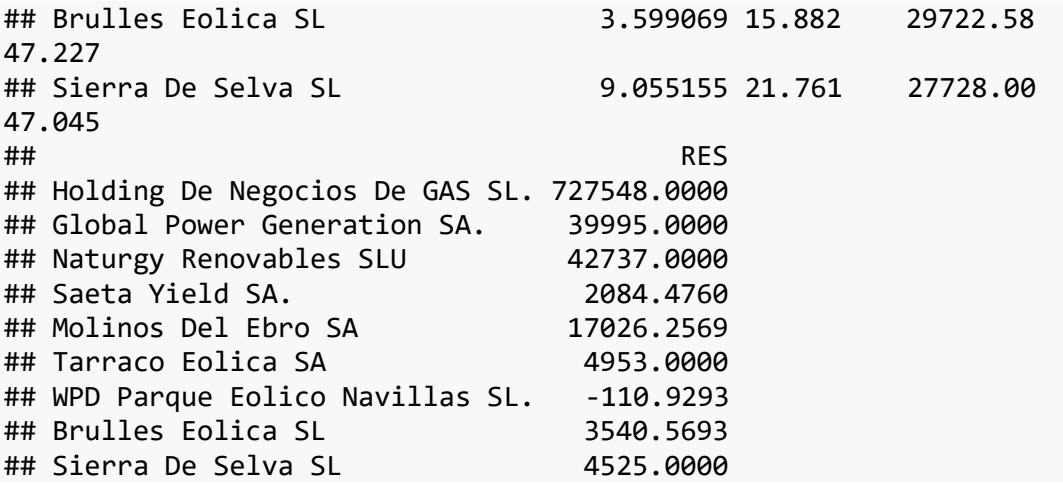

6. Obtamos por eliminarlos: creamos un nuevo *data frame* con nombre muestra3\_so

```
muestra3_so <- muestra3 %>% filter(MAHALANOBIS <= Q3M +
1.5*IQR(MAHALANOBIS) & MAHALANOBIS >= Q1M - 1.5*IQR(MAHALANOBIS))
```
La muestra3\_soserá una réplica de muestra3, sin incluir los casos detectados como atípicos (85 empresas).

## **ANÁLISIS CON MÁS DE DOS VARIABLES. CORRELACIÓN ENTRE VARIABLES:**

Una característica muy importante es la *intensidad con que tales variables están relacionadas entre sí* o, el estudio de las *correlaciones*.

#### **Visualización de la** *matriz de correlaciones***:**

Una forma es usando del paquete PerformanceAnalytics, la función chart.Correlation():

1. Creamos un nuevo *data frame* con nombre muestra3\_so\_variables: muestra3\_so\_variables <- muestra3\_so %>% select(RENECO, ACTIVO, MARGEN, RES)

2. Cargamos el nuevo paquete y le pedimos que nos dibuje la matriz de correlaciones:

```
library(PerformanceAnalytics)
```
## Warning: package 'PerformanceAnalytics' was built under R version 4.2.1 ## Loading required package: xts ## Warning: package 'xts' was built under R version 4.2.1 ## Loading required package: zoo ## Warning: package 'zoo' was built under R version 4.2.1

## ## Attaching package: 'zoo' ## The following objects are masked from 'package:base': ## ## as.Date, as.Date.numeric ## ## Attaching package: 'xts' ## The following objects are masked from 'package:dplyr': ## ## first, last ## ## Attaching package: 'PerformanceAnalytics' ## The following object is masked from 'package:graphics': ## ## legend chart.Correlation(muestra3\_so\_variables, histogram = F, pch = 18) ## Warning in par(usr): argument 1 does not name a graphical parameter ## Warning in par(usr): argument 1 does not name a graphical parameter ## Warning in par(usr): argument 1 does not name a graphical parameter ## Warning in par(usr): argument 1 does not name a graphical parameter ## Warning in par(usr): argument 1 does not name a graphical parameter ## Warning in par(usr): argument 1 does not name a graphical parameter

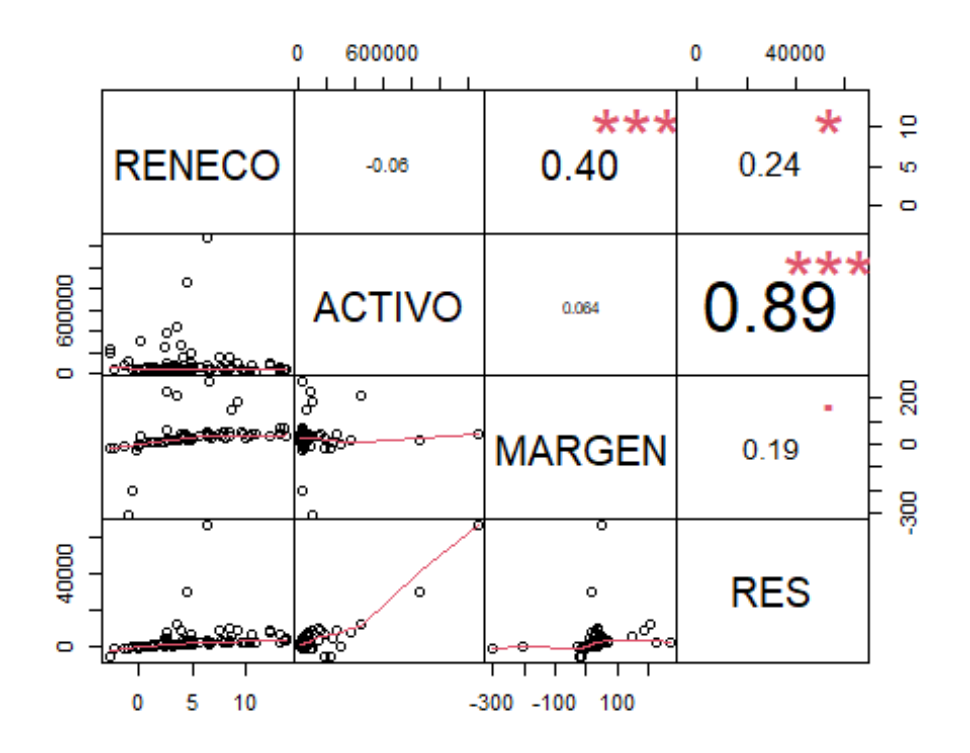

En TAEDE vimos que podíamos crear la matriz de correlaciones con el siguiente código (menos visual)

```
library(GGally)
```

```
## Registered S3 method overwritten by 'GGally':
## method from 
## +.gg ggplot2
muestra3_so_variables %>%
   select(RENECO, ACTIVO, MARGEN, RES) %>%
 ggpairs()
```
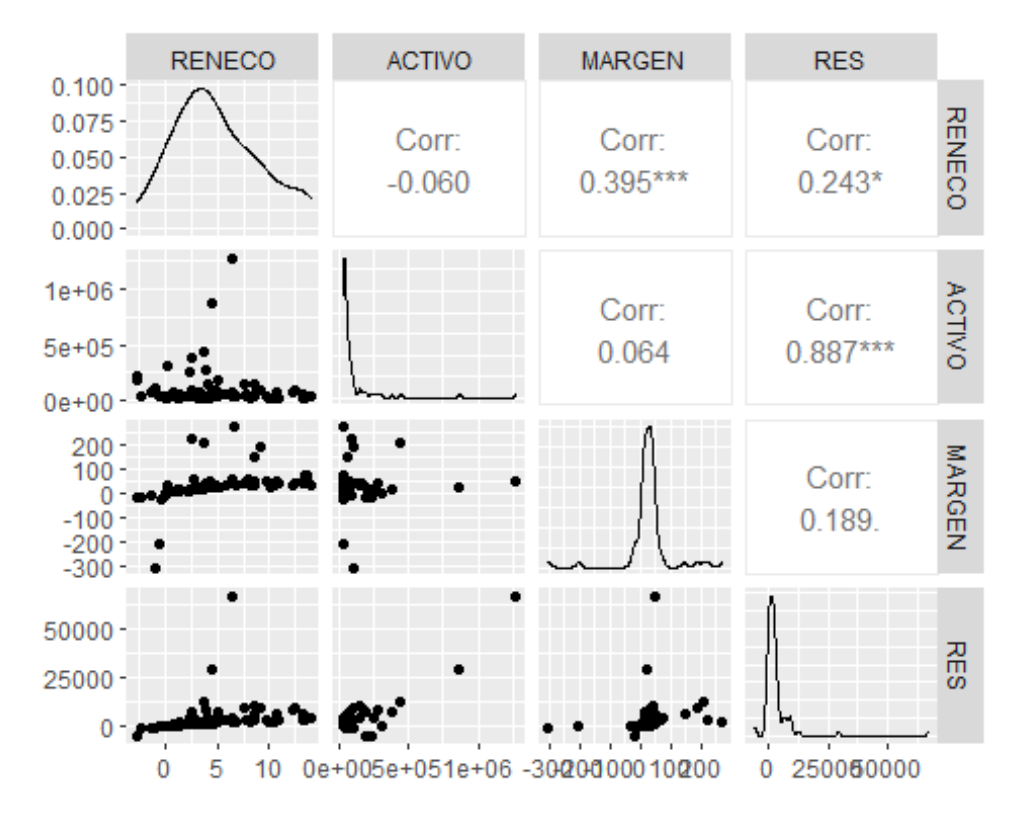

Recordatorio: Un coeficiente de correlación puede tomar un valor entre -1 (fuerte relación, en sentido opuesto) a 1 (fuerte relación, en el mismo sentido).

Conclusiones:

- Las variables ACTIVO y RES mantienen una relación muy intensa y en sentido positivo.
- Entre MARGEN y RENECO existe también una relación de intensidad destacable.
- Entre ACTIVO y MARGEN; y RENECO y ACTIVO apenas están estadísticamente relacionadas.

*HEMOS LLEGADO AL FIN DE LA PRÁCTICA. MUCHAS GRACIAS.*